# **DOCUMENTATION**

# Annexe 1 - Standards du code-barres

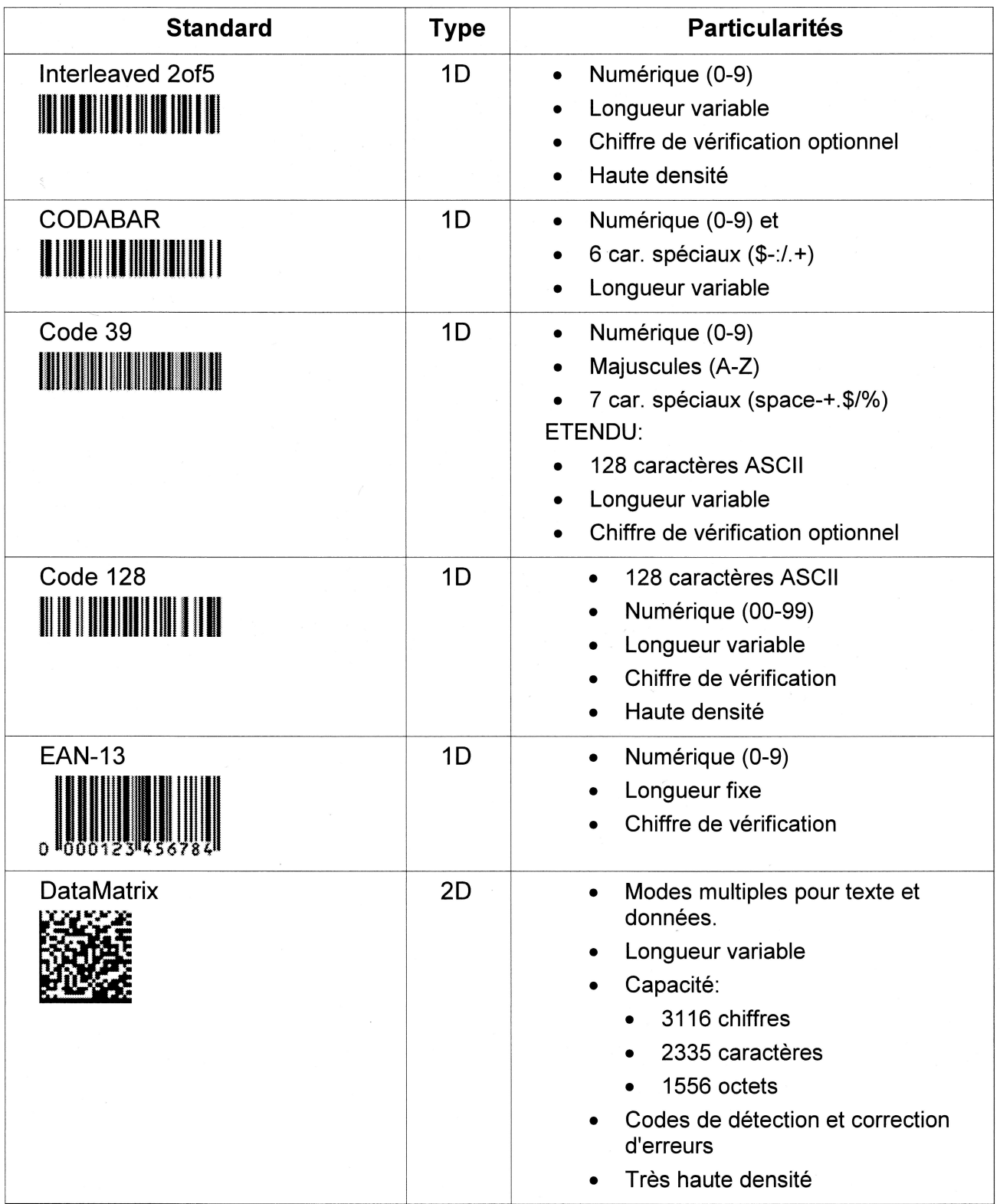

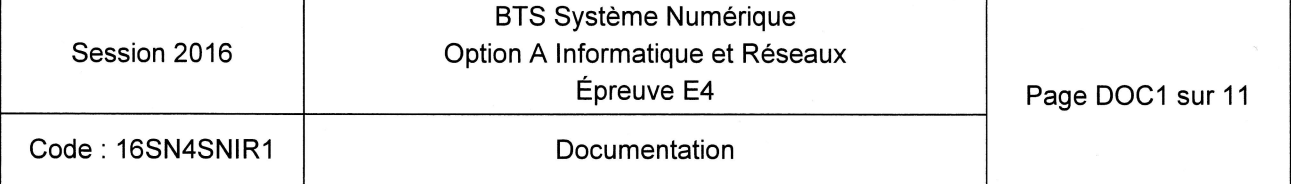

# Annexe 2 - Extrait du fichier .h de déclaration de la classe tRS232

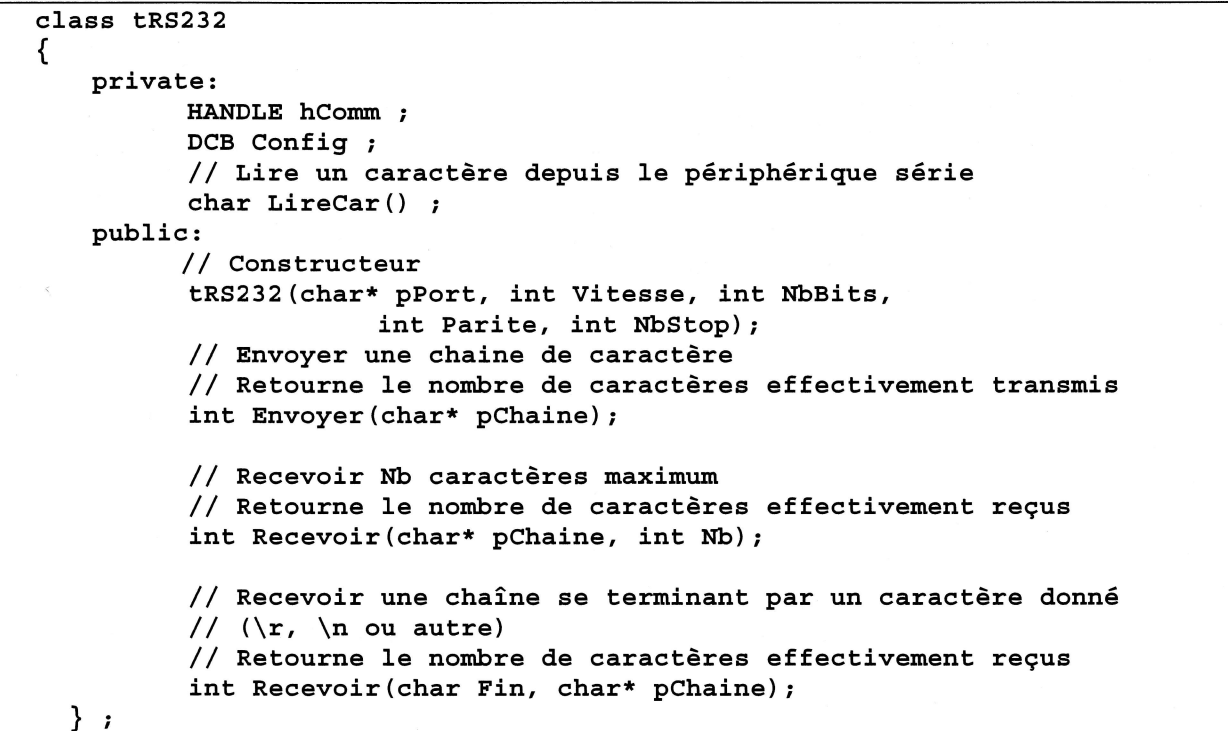

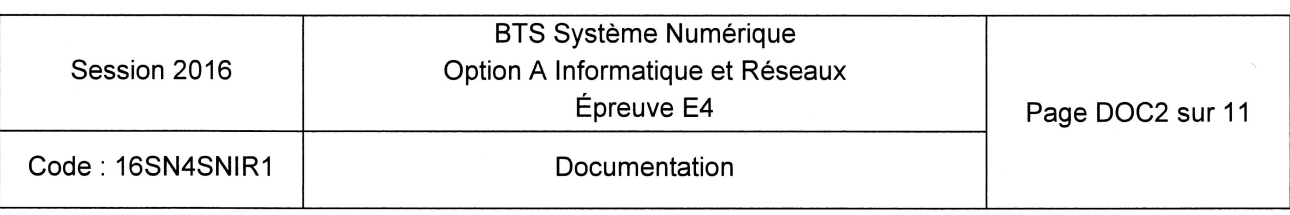

## Annexe 3 - Le bus RS485 sur le Panneau à Message Variable

Couche physique: TIA-485 (anciennement appelée EIA485 ou encore RS485). Protocole : TEDI-LCR. Câbles : paire torsadée (2 fils de cuivre). Connecteurs : Sub-D 9 Débit: 500 kb/s Topologie: bus Méthode d'accès : maître/esclave

Mode de dialogue : half-duplex

#### Caractéristiques des standards de liaison série

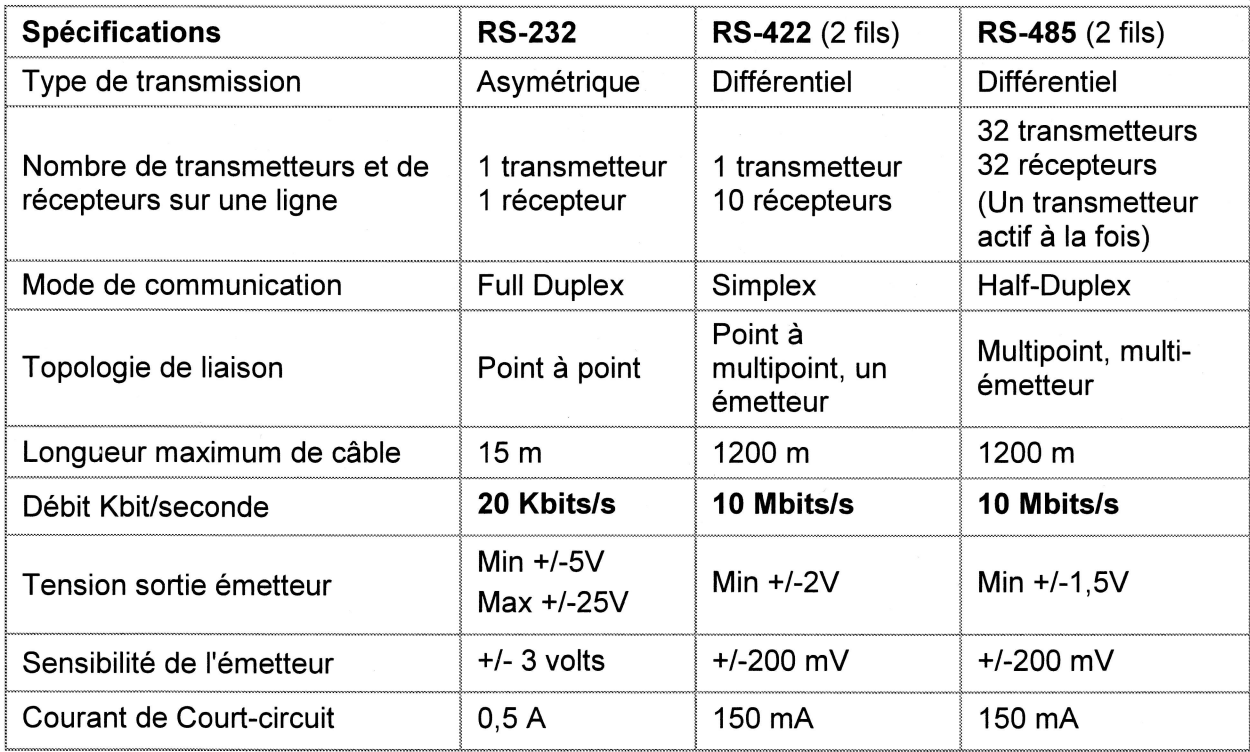

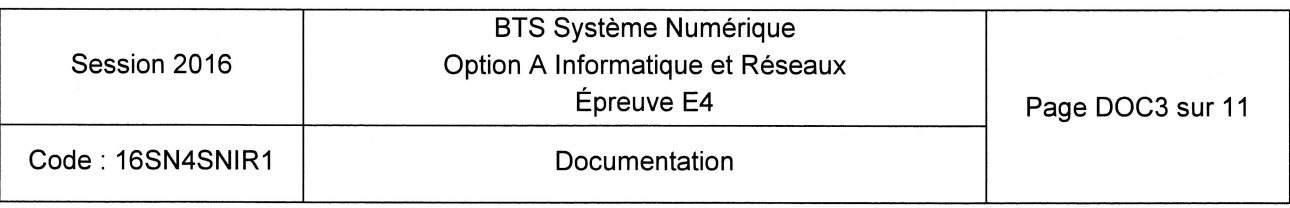

# Annexe 4 - Le protocole de Liaison TEDI - LCR

#### GENERALITES

Pour communiquer en mode distant (Modem, ligne spécialisée, fibre optique...) le panneau utilise un protocole normalisé dénommé TEDI-LCR :

- . TEDI est la couche basse du protocole (caractères d'entête, checksum, format des trames, ...).
- LCR (Langage Commande Routier) est la couche haute du protocole contenant les différentes commandes applicables au panneau (affichage, lecture d'état, ...)

#### COUCHE BASSE (TEDI) NORME NF99-302

Le panneau est esclave, il reçoit des trames d'interrogation ou de commande. Les trames commencent par le caractère ENQ (\$05), se terminent par les caractères ETX (\$OS1 et BCC (Checksum).

ENO (\$05) est la représentation d'un seul caractère dont la valeur hexadécimale est 5 (Voir Annexe 5 la table ASCII).

BCC est un caractère de 7 bits dont la valeur est égale au modulo 128 de la somme arithmétique de tous les caractères de 7 bits précédant BCC (caractères de début et de fin de message inclus).

Le panneau répond soit par une trame d'information commençant par STX (\$02) et se terminant par ETX (\$03) et BCC (Checksum), soit par un acquittement de commande ACK (\$06) ou un refus de commande NACK (\$15).

Chaque panneau est adressé par une adresse TEDI (4 caractères obligatoires modifiables) initialisée à Y370 sur le panneau de test.

Exemple : Lecture de Ia date du panneau par le maître (commande DT)

Trame émise par le maître :  $<$ \$5>Y370DT<\$3><\$13>

- . Y370 :Adresse de l'esclave (panneau).
- . DT: Commande pour la lecture de la date.
- $\bullet \quad \leq 13$  : BCC (checksum) de la trame reçue en hexadécimal.

Trame réponse du panneau :

 $<$ \$2>Y37012/12/15 15:44:42<\$3><\$59>

 $559$  est le BBC (checksum) en hexadécimal de la trame.

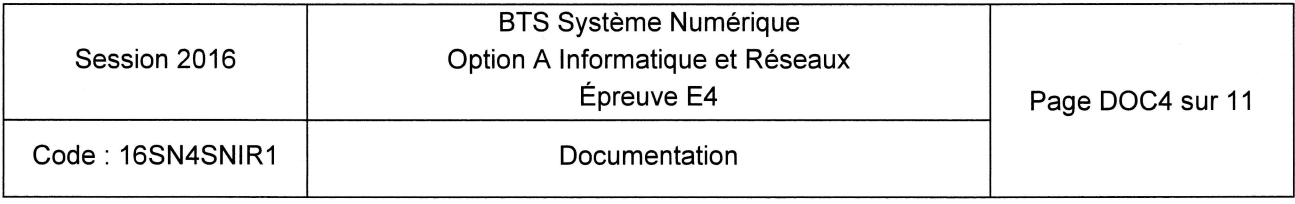

# **Annexe 5 - Table ASCII**

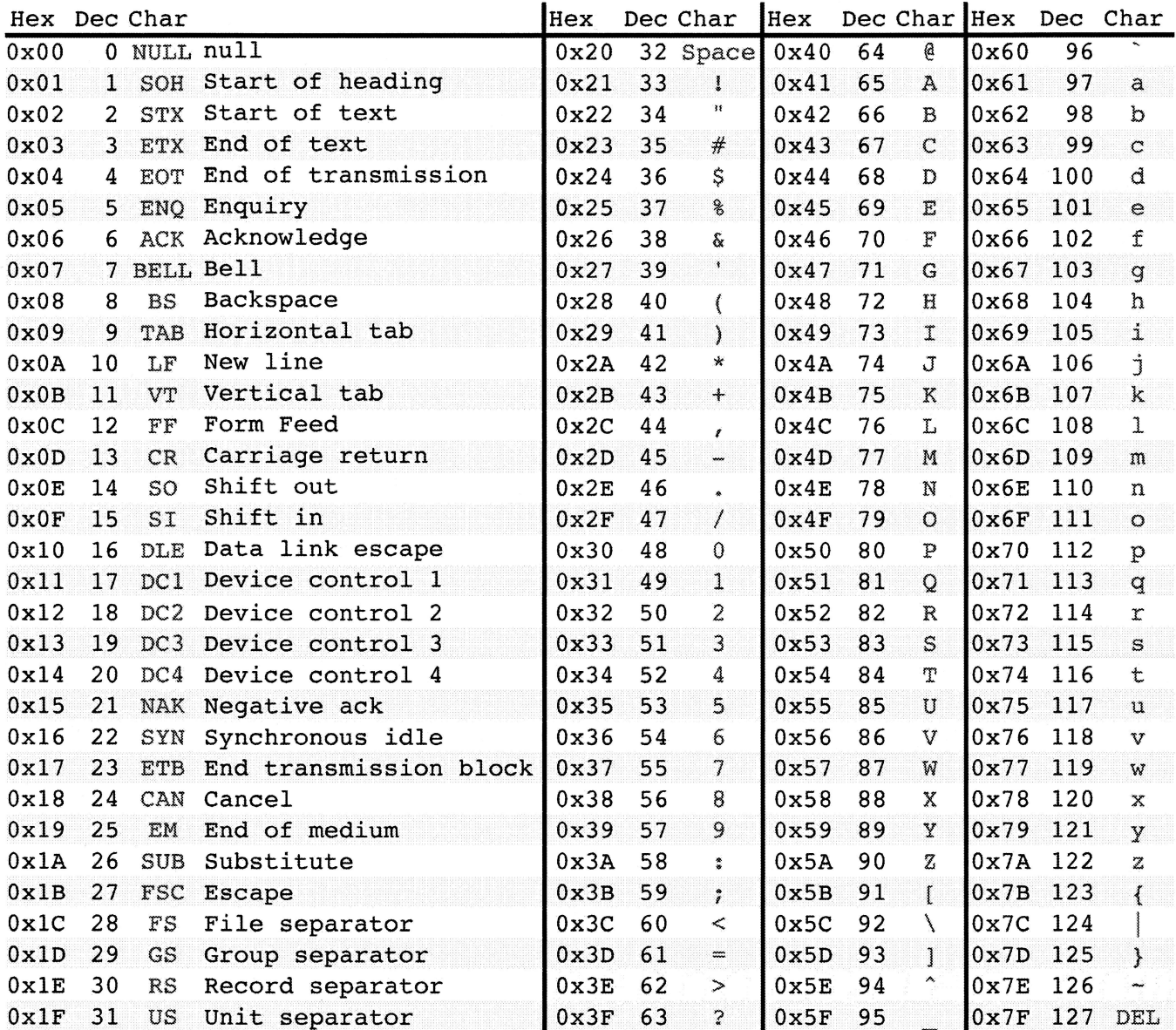

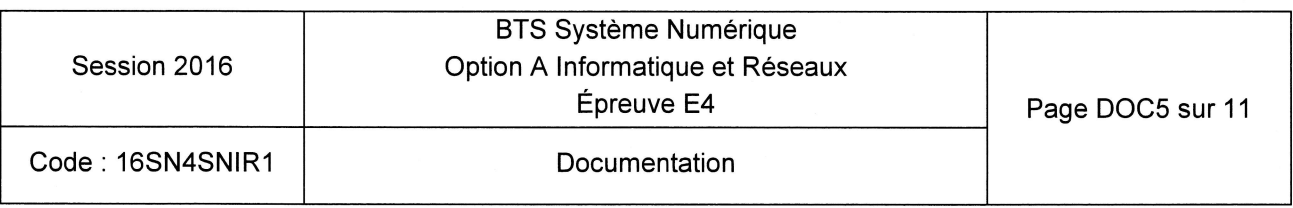

## Annexe 6 – Structure de la base de données

La structure complète de la base étant plutôt conséquente, la présentation ci-dessous ne concerne que la partie identification et localisation.

Cette partie est composée de trois tables dont voici le schéma relationnel :

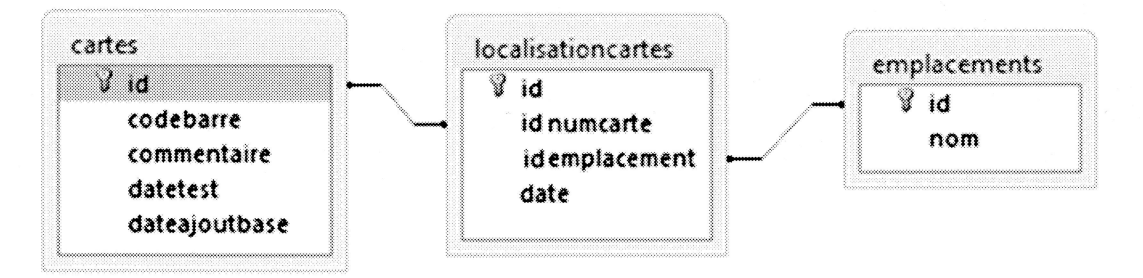

La structure des 3 tables est la suivante.

Table "cartes" :

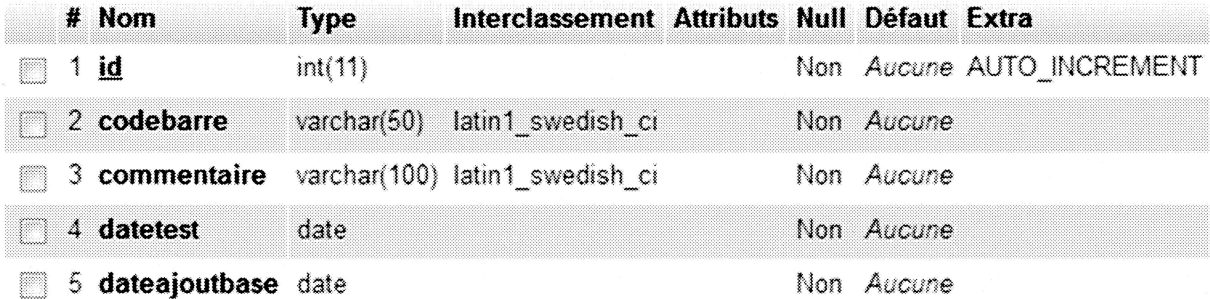

Nota : Le champ souligné est clé primaire de la table. Exemple de contenu :

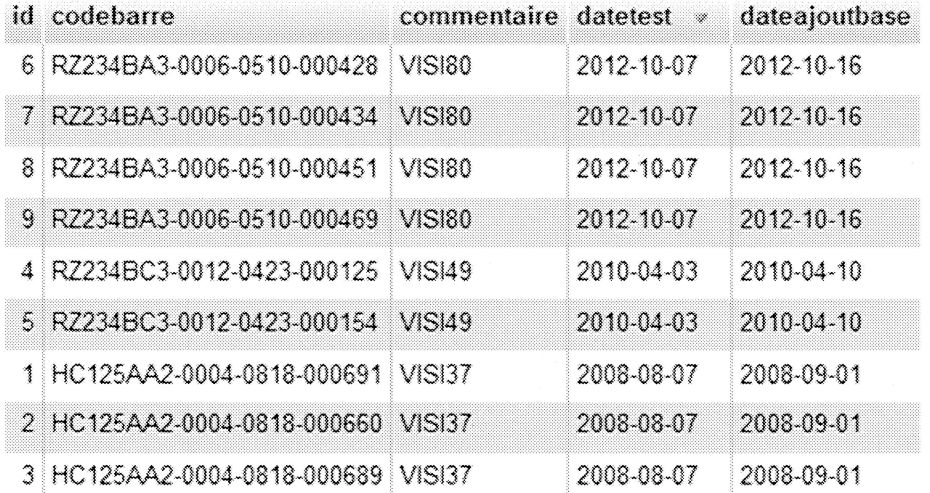

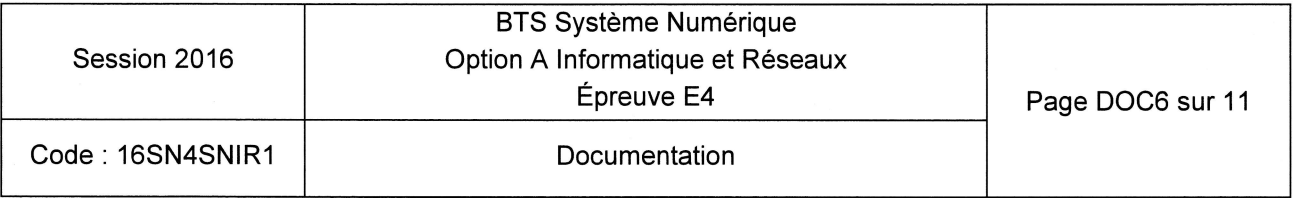

#### Table "localisationcartes" :

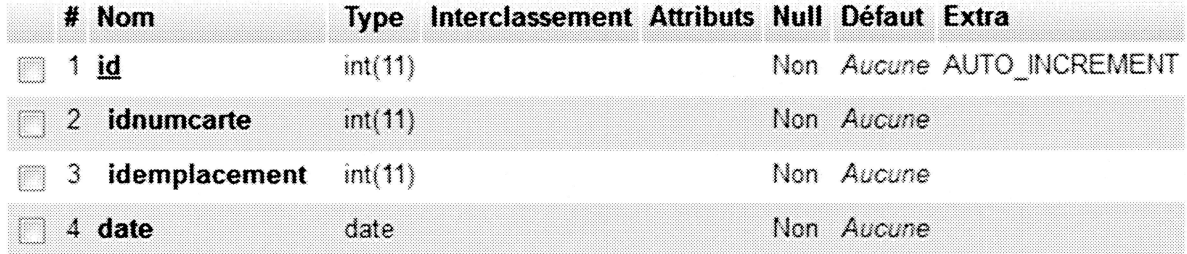

## Exemple de contenu :

#### Les clés étrangères :

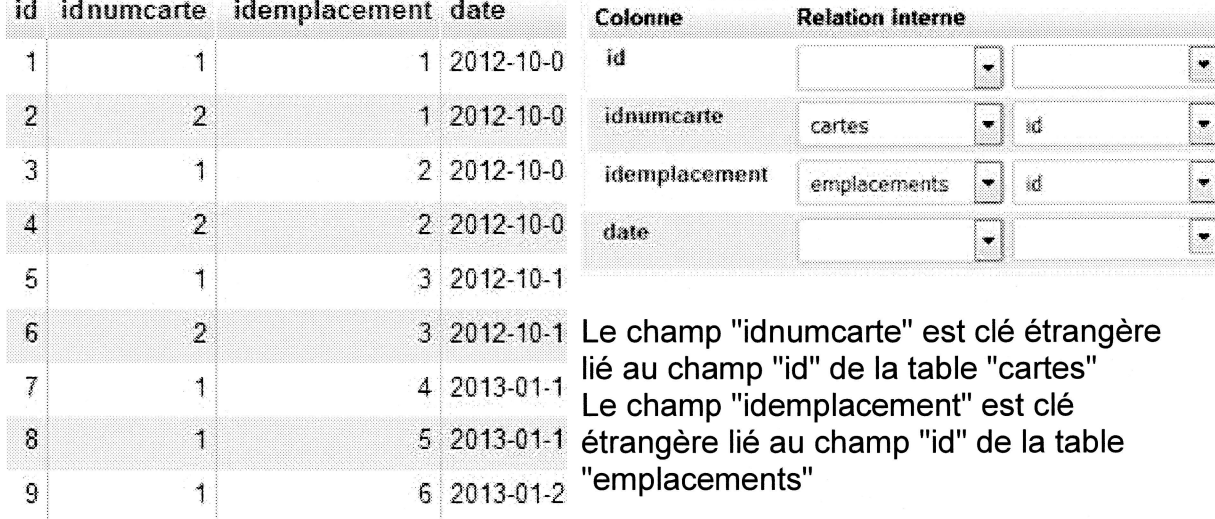

## Table "emplacements" :

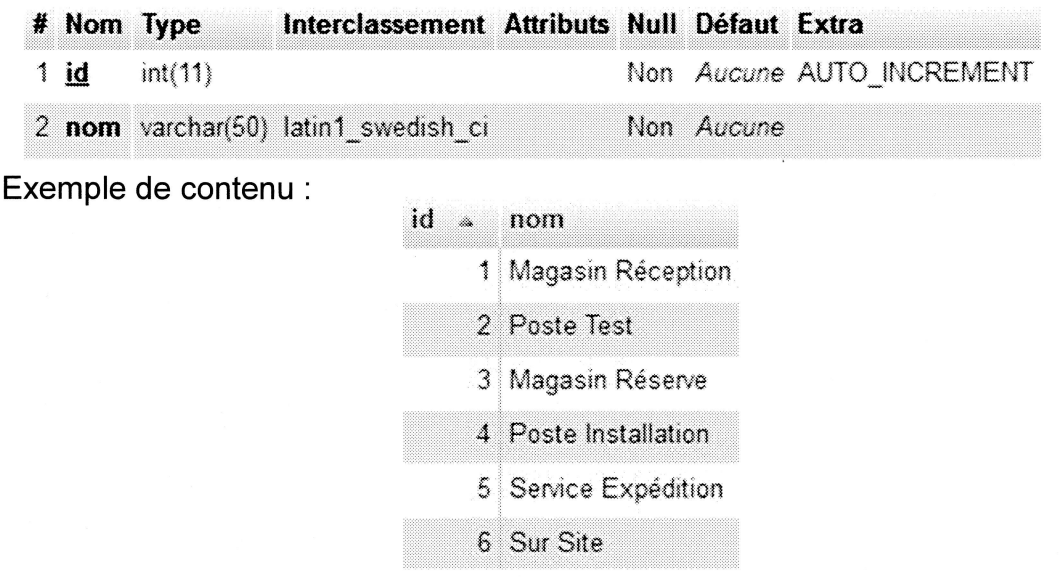

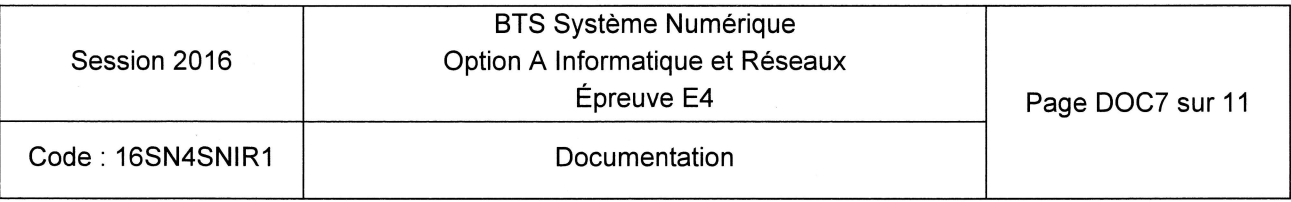

## Annexe 7 – Le langage SQL (Extrait)

Le langage SQL (Structured Query Language) est un langage normalisé permettant d'accéder aux bases de données relationnelles.

#### La requête SELECT

Cette requête permet d'extraire des données d'une base en fonctions de certains critères. Svntaxe simplifiée :

SELECT champ1, champ2, ... FROM table1, table2, ... WHERE critères.

Les champs peuvent apparaître sous la forme : nom table.nom champ ou plus simplement nom\_champ s'il n'y a pas d'ambiguité.

Les critères sont des expressions logiques utilisant par exemple les opérateurs  $> 0, \leq 0, \leq 1$ , AND, oR ...

#### Exemples:

SELECT clients.nom, clients.prenom FROM clients WHERE clients.ville = "Paris" OR clients.ville = "Marseille"

SELECT clients.nom, clients.prenom FROM clients WHERE clients.dateanniv = "1970-01-01"

ll est possible d'extraire des données de plusieurs tables liées en joignant les tables concernées. Pour cela, il faut associer les lignes des différentes tables en ajoutant des conditions d'égalité entre les champs permettant cette jointure.

#### Exemple:

SELECT clients.nom, facture.montant FROM clients, facture WHERE clients.numero = facture. numeroClient

#### La clause ORDER BY - Tri des résultats :

Par défaut les résultats sont classés par ordre croissant. Toutefois, il est possible d'inverser l'ordre en utilisant le suffixe DESC après le nom de la colonne. Par ailleurs, il est possible de trier sur plusieurs colonnes en les séparant par une virgule.

#### Exemple:

SELECT colonne1, colonne2, colonne3 FROM table ORDER BY colonnel DESC, colonne2 ASC

La table résultat serait triée en premier selon le champ colonne1 par ordre décroissant et, en cas de valeur identique sur ce champ, selon le champ colonne2 par ordre croissant.

Remarque : Le mot ASC final est inutile puisque le mode croissant est le mode par défaut.

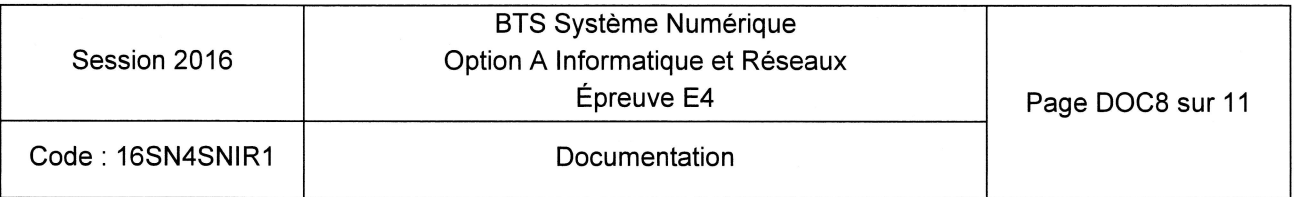

# Documentation SP1 - Caméra CCD

#### Tvpical spécifications :

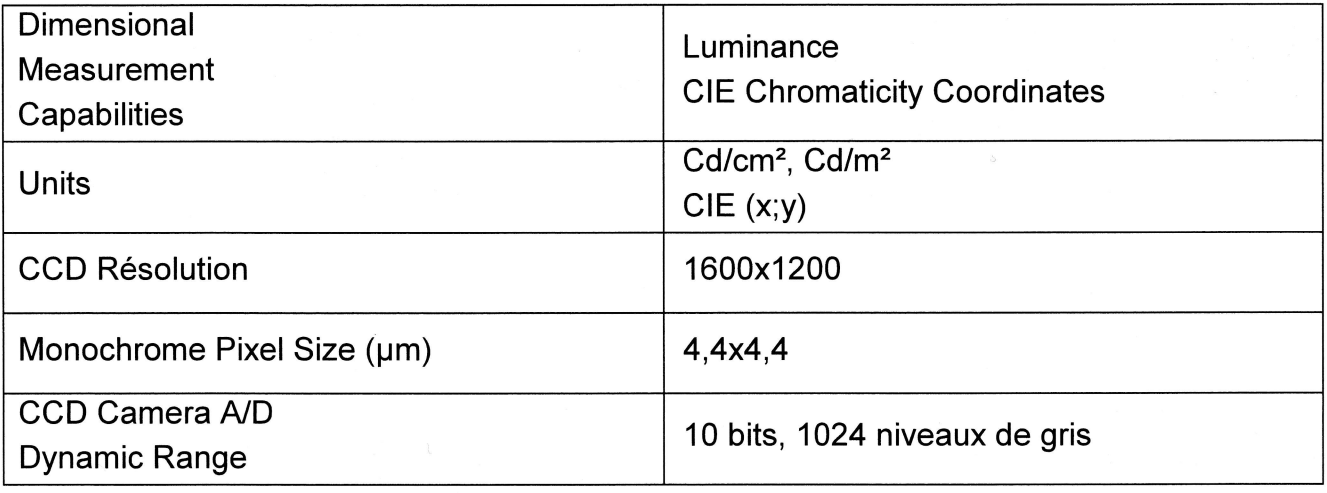

# Documentation SP2 - Documentation DEL CMS

#### Device Selection Guide

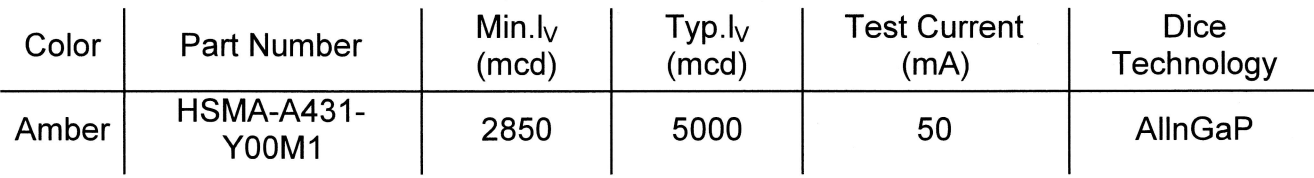

#### Optical characteristics  $(T_A = 25\text{C})$

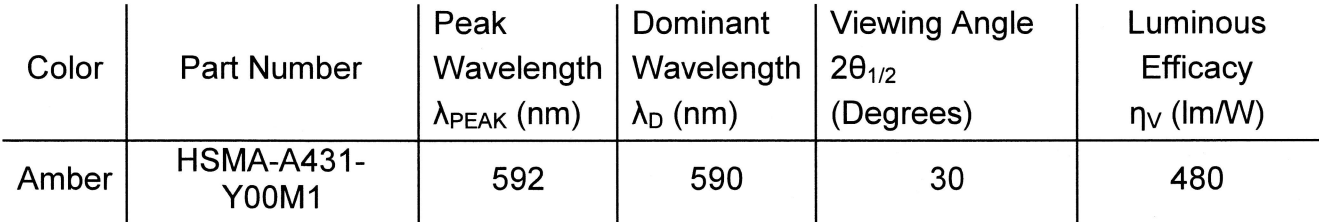

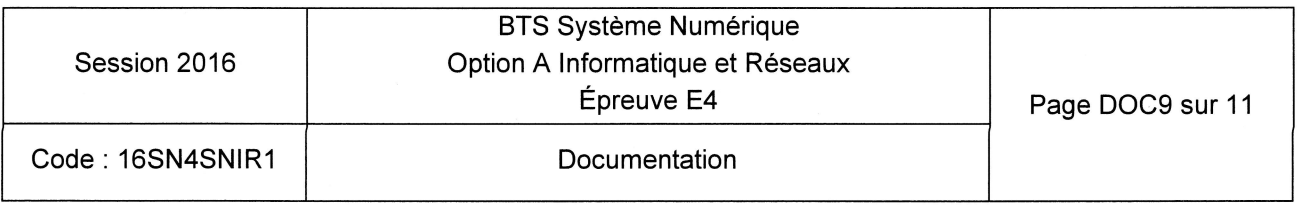

# Documentation SP3 – Correspondance entre éclairement et<br>intensité du courant électrique dans les DELs

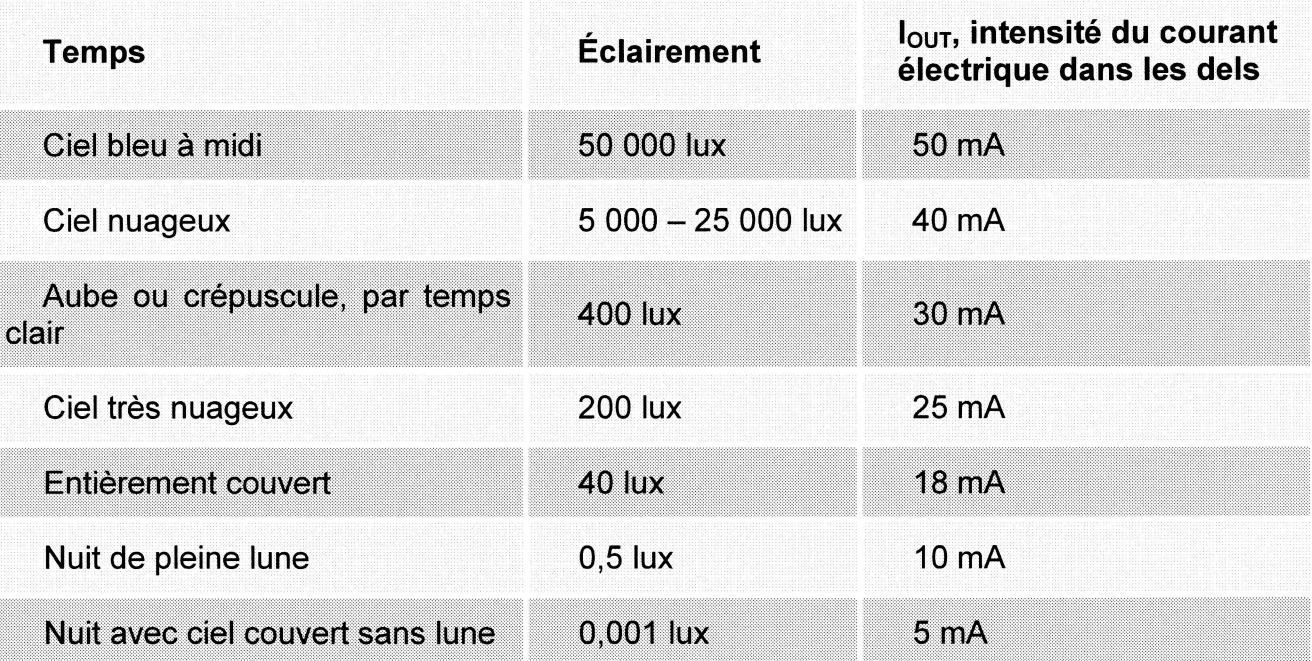

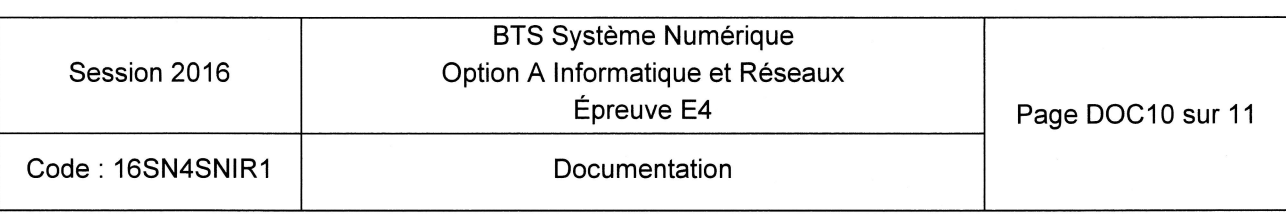

## Documentation SP4 - Photorésistance

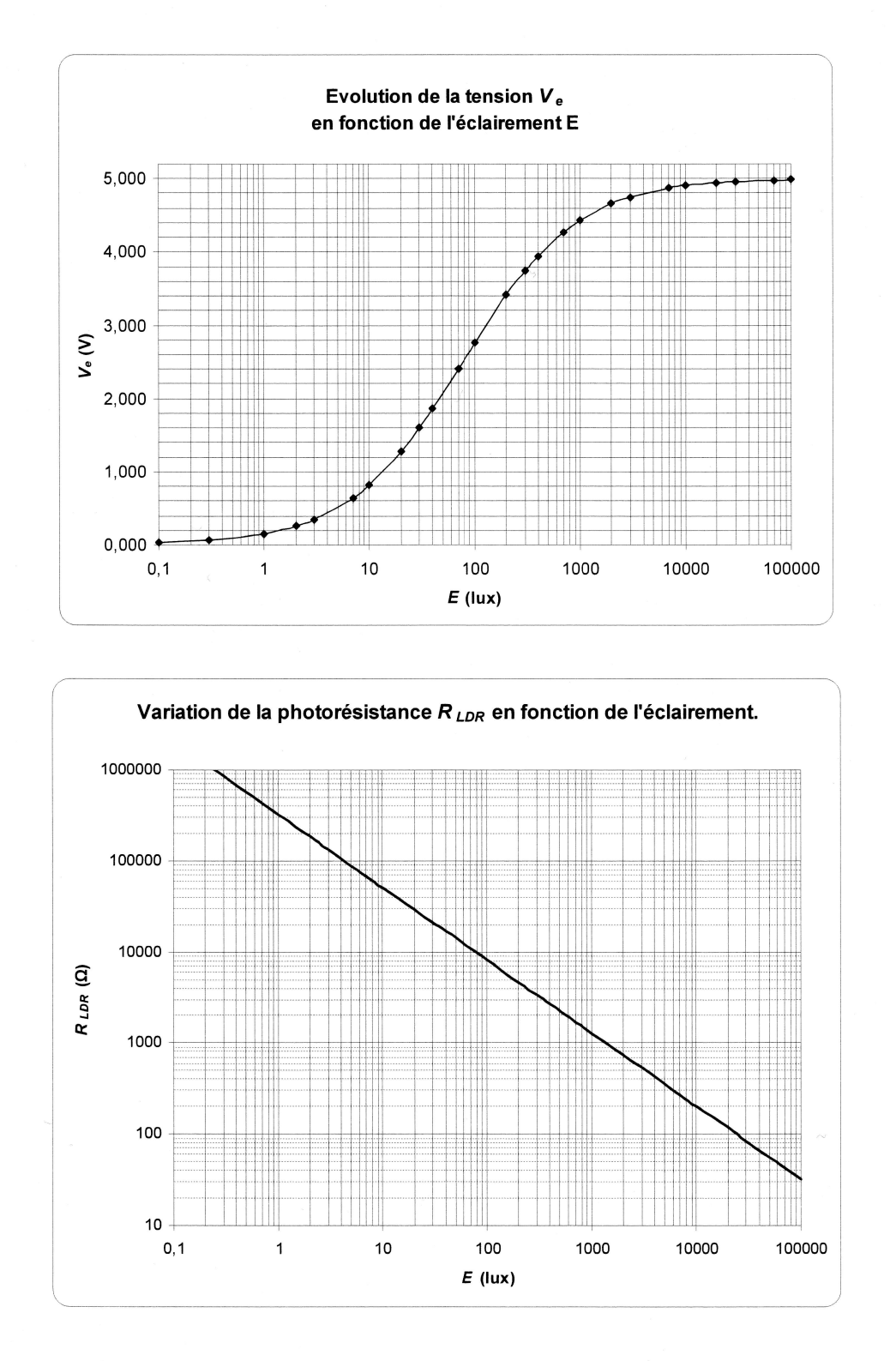

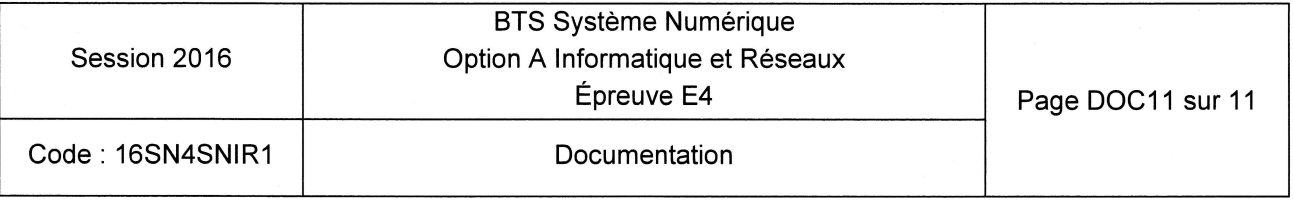